## CSE 190 M, Spring 2011 Final Exam, Thursday, June 9, 2011

| Name: _         |                                                                                                    |
|-----------------|----------------------------------------------------------------------------------------------------|
| Quiz Section: _ | TA:                                                                                                    |
| Student ID #:   |                                                                                                    |
| Rules:          |                                                                                                    |
| You may receiv  | <b>ninutes</b> to complete this exam.<br>e a deduction if you keep working after the instructor calls for papers.<br>n-book/notes. You may use any paper resources other than practice exams. |

- You may *not* use any computing devices, including calculators, cell phones, or music players.
- Unless otherwise indicated, your code will be graded on proper behavior/output, not on style.
- Please do not abbreviate code, such as writing ditto marks ("") or dot-dot-dot marks (...).
- If you enter the room, you must turn in an exam and will not be permitted to leave without doing so.
- You must show your **Student ID** to a TA or instructor for your submitted exam to be accepted.

Good luck!

| Problem | Description         | Earned | Max |
|---------|---------------------|--------|-----|
| 1       | HTML/CSS Tracing    |        | 20  |
| 2       | HTML/CSS Coding     |        | 20  |
| 3       | PHP                 |        | 20  |
| 4       | JavaScript/DOM      |        | 20  |
| 5       | SQL                 |        | 20  |
| TOTAL   | <b>Total Points</b> |        | 100 |

(This side intentionally left blank.)

### 1. HTML/CSS Tracing

Draw a picture of how the following HTML and CSS code will look when the browser renders it on-screen. Assume that the HTML is wrapped in a valid full page with a head and body. Indicate a non-white background color by shading lightly or by drawing diagonal lines like this. Note that it is possible that some of the rules shown will not apply to any elements.

#### HTML:

```
<div id="b">
  <div>a</div>
                   <div>b</div>
   <span>x</span> <span>y</span>
</div>
<div class="a">
  <span class="b c">one <br /> two</span>
   <span id="d">three <br /> four</span>
</div>
                                        CSS:
.a, #b > div { margin: 2em; }
              { text-decoration: underline; }
.a .d
              { width: 50%; border: 2px dashed black; }
#b
div > .c, #b { background-color: cyan; }
              { background-color: white; }
div
div div
              { text-align: right; padding-right: 4em; border: 2px dashed black; }
```

### 2. HTML/CSS Coding

*(Based on "Lily Pond" theme from <u>http://csszengarden.com/</u>)* Write the HTML/CSS necessary to recreate the following appearance. No manual line breaks have been inserted.

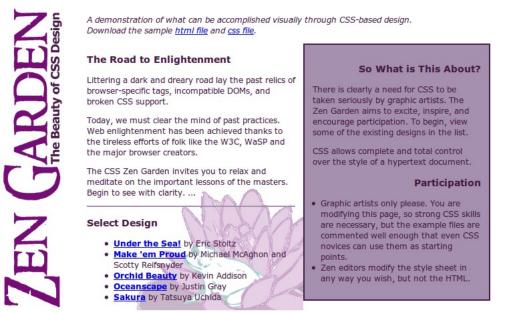

Most of the HTML code is given to you; the code given may not be modified. The only change you may make to the provided HTML code is that you may add any number of **div and span elements**, possibly with id and/or class attributes, as targets for CSS styling. Write **valid HTML and CSS code** that would pass the W3C validators. The HTML text shown would appear inside the body of the page.

- The image header.gif appears once at the top-left corner of the page. This image contains the vertical "Zen Garden" text seen in the image above. Other content is shifted right by 130px to avoid covering this background image. The page's usual Zen Garden header text should not be shown because the image replaces it.
- Text on the page uses a font named "Verdana", or if that font is not available, the default sans-serif font available on the system. Text on the page is displayed in the color #471C47. The overall default font size is 9pt.
- The "A demonstration of..." paragraph's text is in italic.
- There is a first column of content, 26em wide, that displays "The Road to Enlightenment" and "Select Design" and so on. Behind that content is the image toad.jpg aligned to the bottom-right corner of the area. 1em of space separates text in this area from the other column to its right. A 3px-thick solid border of color ##A690AF separates the "Road to Enlightenment" content from the "Select a Design" content.
- The links in the "Select Design" area are in bold. (Other links on the page are not bold.)
- There is a second column of content, 21em wide, that displays "So What is This About?" and "Participation". It has a 2px-thick border of color #471C47 and a background color of #A690AF. It touches the right edge of the first column previously described. 1em of space separates text in this area from its border on all sides. If the page is resized to be wider than shown above, the columns remain in the same orientation, connecting on their edge.
- Headings in the second column are right-aligned.

#### You may not use absolute or fixed positioning when solving this problem.

Mark up the text on the next page with your div/span tags. If a tag can't fit in the space provided, write it in the margins and draw an arrow to where to insert it. Any elements not described use the default browser styles.

Write your answer on the next page.

#### 2. HTML/CSS Coding (writing space) - Mark up the HTML code below.

Write your CSS code here. Put your CSS in multiple columns if you need more writing space, or use scratch paper.

### 3. PHP

Write the PHP code for a partial web page that searches for names that contain a given letter a given number of times, case-insensitively. Your web service would be located in a file named q4.php on the server. In this same directory is a file peeps.txt; each line of this file contains a name. For example:

```
Helene Martin
Robert Purple
Marty Stepp
Stuart Reges
Bob Loblaw
```

The names are guaranteed to be non-empty and unique.

Your web service accepts a query parameter named letter indicating the character to be searched for, and a parameter named times indicating how many times that character must occur, case-insensitively. For each name that contains the letter at least the given number of times, an HTML paragraph should be printed indicating this with the name in bold along with the number of times it contains the letter. For example, if the following query is given, is given, this output is produced:

q4.php?letter=**R**&times=**2** 

Robert Purple contains 'R' exactly 3 times.

Stuart Reges contains 'R' exactly 2 times.

If no names contain the given character the given number of times, output a message saying so:

q4.php?letter=**x**&times=**1** 

No name contained 'x' enough times.

If one or both of the required query parameters is not passed, your service must produce an HTTP 400 Invalid Request error. You should also generate an HTTP 400 error if the letter parameter is not a one-letter string or if the times parameter is not a positive number. (Any times value  $\leq 0$  is invalid and anything else is valid.)

```
q4.php?letter=thingy&times=-4
q4.php?letter=t
q4.php?times=7
q4.php
```

HTTP/1.1 400 Invalid Request

Your code should *not* output a complete HTML page. Output a partial page containing only the paragraphs indicated. Do not use any print or echo statements in your code.

Write your answer on the next page.

# 3. PHP (writing space)

### 4. JavaScript/DOM

Write the **JavaScript code** to add behavior to the following page that has a user interface for "blending" a name. The UI allows the user to type his/her name into a text box. The user can click a button to "blend" the name, which causes each character of the name to be individually injected into a div with the id of output. Your code should enable the user to choose a font to use for displaying the characters of the name, which is either Arial, Comic Sans MS, or Times New Roman. The letters of the name will be displayed in the font chosen.

The letters can be positioned differently by choosing one of two radio buttons. If the "Random" button is checked, each letter of the name is positioned randomly with an x-coordinate between 0-300 pixels from the left edge of the output area, and a y-coordinate between 0-100 pixels from the top edge of the output area. If the "Sequential" button is checked, letters are placed at 15-pixel intervals, with the first at (x=15, y=15) within the output area, and the second at (x=30, y=30), the third at (x=45, y=45), and so on. (If there are a lot of letters, they might extend outside of the output area, but you don't need to worry about that.)

The code should work for multiple clicks of "Blend". On each click it should clear any previously inserted letters.

You may assume that Prototype and Scriptaculous are included in the page.

```
HTML:
<h1>Name in a Blender</h1>
<div>
         <span>Your name:</span>
<input id="yourname" ty</pre>
                                          type="text" size="16" />
</div>
<div>
         <span>Font:</span>
<select id="font">
                    <option>Arial</option>
<option>Comic Sans MS</option>
<option>Times New Roman</option>
          </select
</div>
<div>
          <span>Position:</span>
<input id="random" name="pos" type="radio" value="rand" checked="checked" /> Random
<input id="sequential" name="pos" type="radio" value="seq" /> Sequential
</div>
<div>
          <span>Go:</span>
<button id="blend">Blend my name!</button>
</div>
<div id="output"> <!-- your blended characters go here --> </div>
```

These screenshots show the initial state, and after names have been typed and "Blend my name!" has been clicked.

# Name in a Blender

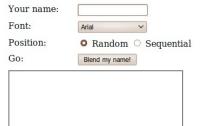

# Name in a Blender

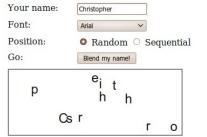

#### Name in a Blender Your name: Stuart

| Your name: | Stuart                |
|------------|-----------------------|
| Font:      | Times New Roman 🖌     |
| Position:  | O Random O Sequential |
| Go:        | Blend my name!        |
| Stuart     |                       |

Write your answer on the next page.

### 8 of 10

4. JavaScript/DOM (additional writing space)

### 5. SQL

Write an SQL query to search the imdb database for all directors who have appeared in one of their own movies, playing two or more characters in th same movie. Show only the names of the director, in alphabetical order by last name ascending, breaking ties by first name in ascending order. Each director should be listed only once. Recall the imdb database tables:

| actors    |            |           | _      | movies |              |                  | roles |      |       |          |          |                     |
|-----------|------------|-----------|--------|--------|--------------|------------------|-------|------|-------|----------|----------|---------------------|
| id        | first_name | last_name | gender |        | id           | name             | year  | rank |       | actor_id | movie_id | role                |
| 433259    | William    | Shatner   | М      | ]      | 112290       | Fight Club       | 1999  | 8.5  |       | 433259   | 313398   | Capt. James T. Kirk |
| 797926    | Britney    | Spears    | F      |        | 209658       | Meet the Parents | 2000  | 7    |       | 433259   | 407323   | Sgt. T.J. Hooker    |
| 831289    | Sigourney  | Weaver    | F      |        | 210511       | Memento          | 2000  | 8.7  |       | 797926   | 342189   | Herself             |
|           |            |           | ]      |        |              |                  |       |      |       |          |          |                     |
| directors |            |           |        | movi   | es_directors | _                |       |      | movie | s_genres | <b>i</b> |                     |
| id        | first_nam  | e last_na | ime    |        | directo      | r_id movie_id    |       |      |       | movie_i  | d genre  |                     |
| 24758     | David      | Fincher   |        |        | 24758        | 112290           |       |      |       | 209658   | Comed    | у                   |
| 66965     | Jay        | Roach     |        |        | 66965        | 209658           |       |      |       | 313398   | Action   |                     |
| 72723     | William    | Shatner   |        |        | 72723        | 313398           |       |      |       | 313398   | Sci-Fi   |                     |
|           |            |           |        |        |              |                  |       |      |       |          |          |                     |

When run on the imdb database, your query would produce the following results:

| first_name |          |
|------------|----------|
| LeVar      | Burton   |
| Santo      | Cilauro  |
| Claus Theo | Gartner  |
| Tom        | Gleisner |
| Jane (I)   | Kennedy  |
| Tony (III) | Martin   |
| Bill       | Melendez |
| Mick (I)   | Molloy   |
| Yves       | Renier   |
| Rob        | Sitch    |
| Jason      | Stephens |
| James      | Tolkan   |

12 rows in set

Note that actor IDs and director IDs are not equal, but you may assume that only one actor and director share the same first/last name. If you join too many tables together that are not needed for the query, you will not receive full credit. You should solve this problem using only the SQL syntax taught in class.